# Introduction à ACCESS

EPU – GB

4ème année

(LibreOffice Base / OpenOffice Base) Portfolio Expert™ - UI Builder for Access  $\begin{array}{c|c|c|c|c|c} \hline \multicolumn{3}{c|}{\mathbf{F}} & \multicolumn{3}{c|}{\mathbf{N}} \end{array}$ ы  $F$  $\odot - \odot$ Create **External Data** Database Tools Add.Ins **V**: Selection Totals Ĥ ab.<br>Sae E 建建 计一 ಲಿ  $B$  /  $U$   $\equiv$   $\equiv$   $\equiv$ **Y** LAdvanced View Refresh Size to Switch Paste  $A - 8 - 1$ Toggle Filter  $\times$  Delete  $\star$   $\boxplus$  More  $\cdot$ Fit Form Windows Views Clinhoard 5 **Rich Text Decordi** Sort & Filter **Mindow Find Portfolio Portfolio Expert™** Approved Show All Summary Rpt A hide sub-menu search **Project Portfolio** or filter by phase Welcome  $\overline{\phantom{0}}$ **Portfolio Tracking ID Project Name Dhace** Status Priority Owner Department Approved? Start Date Planned End SO-1023 **Project Mercury** Planning Red JJOHNSON  $\Box$  Sales 12/20/2007 2/5/2008 **Financial View** OP-1243  $\overline{\phantom{a}}$  SVANCE  $\Box$  Operations  $\overline{\mathsf{v}}$ 10/7/2007 12/5/2007 **Project In** Complete  $\overline{2}$ OP-2493i NT Server Replacement Cancelled ⋤  $\overline{\mathbf{3}}$  $\overline{\phantom{a}}$  SVANCE  $\Box$  Operations 9/5/2007 9/5/2008 **Reports** OP-0923 Red  $\overline{\phantom{a}}$  JJOHNSON  $\overline{\phantom{a}}$  Operations  $\overline{J}$ 9/10/2007 6/12/2008 Server Room Migration **In Progress**  $\overline{\phantom{0}}$  $\blacksquare$ **AM-2000**  $\blacktriangledown$  $1/1/2008$ 10/1/2008 ActiveMap 2.0 Launch In Progress Yellow  $\mathbf{1}$  $\overline{\phantom{a}}$  JJOHNSON  $\Box$  Executive AG-1000 ActiveGPS 1.0 **Planning**  $\Box$  Green  $\overline{2}$  $\overline{\phantom{a}}$  SVANCE  $\overline{\phantom{a}}$  Executive 8/9/2008 AT-3021 ActiveTracker 3.2 In Progress  $\sqrt{\phantom{a}}$  Green  $\sqrt{\phantom{a}}$  $2 \sqrt{4}$  AWORTH  $\overline{\phantom{a}}$  Executive  $\overline{\mathbf{v}}$ 11/3/2007 5/6/2008 Setup Project Details Expenses Benefits Labor Exp. Non-Labor Exp. Tracking Notes **FV** Custom Fields Estimated Actual **Over (Under) V** Use Complex Estimates 575.0 395.0  $-180.0$ **One Time Hours Calculate Expenses Monthly Hours**  $0.0$  $0.0$  $0.0$ **Actions and Quick Reports Exit** expenses are calculated based on **One Time Expense**  $(514, 388, 30)$ the one-time and monthly labor and Detailed Report \$77,806.85 \$63,418.55 **Create New** OnenGate Software non-labor expenses entered) **Monthly Expense**  $$0.00$  $$0.00$  $$0.00$ Powered By Delete Send Undate Ul Builder (select any field and press F3 for assistance) Record: 14 4 5 of 9 **EXAMPLE 19 IN Search Form View** Num Lock 日日出世日

*SGBDR : Système de Gestion de Bases de Données Relationnelles.*

Access : produit propriétaire MS

- Access : gestionnaire graphique de BDR
- vrai SGBD sous-jacent (qui peut s'utiliser sans Access directement depuis Visual Basic) :
	- **→** JET Joint Engine Technology
	- **→** MSDE : MS Desktop Engine
	- ➔ SQL Serveur 2005 Express Edition / compact Edition
- Access = Rapid Application Development (RAD): sur-couche graphique au moteur JET :
	- ➔ Créer à la souris la structure de la BD
	- ➔ importer/exporter des données
	- ➔ Créer des formulaires
	- ➔ Créer des requêtes SQL (via QBE ou directement)
	- ➔ Utiliser le langage VBA
- Développement de prototype rapide
	- ➔ Attention cependant à la structure du schéma
- Lorsque la maquette fonctionne correctement
	- ➔ Migration vers un SGBD plus puissant

LibreOffice / OpenOffice : Suite libre et gratuite

• Téléchargement à l'adresse :

https://fr.libreoffice.org/ **our contract of the contract of the contract of the contract of the contract of the contract of the contract o** https://www.openoffice.org/fr/

- Plateformes supportées :
	- MS-Windows (XP, Vista, 7 à 11),
	- Linux (32 et 64 bits, paquets deb et rpm),
	- MacOS-X

### **LibreOffice**

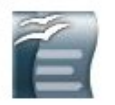

Writer le traitement de texte équivalent de MS-Word.

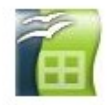

Calc le tableur équivalent de MS-Excel.

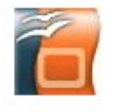

Impress le module de présentation équivalent de MS-Powerpoint.

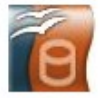

Base le module de bases de données équivalent de MS-Access.

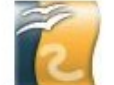

Draw le module de dessin équivalent de MS-Publisher.

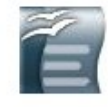

Math l'éditeur d'équation mathématique.

L'appli qui nous intéresse

### LibreOffice

- $\cdot$  24.2.2 · dernière version en mars 2024
- LibreOffice 7.6.4.1 : version bien testée et stable.  $\bullet$

### Documentation:

#### https://wiki.documentfoundation.org/Docume ntation/fr

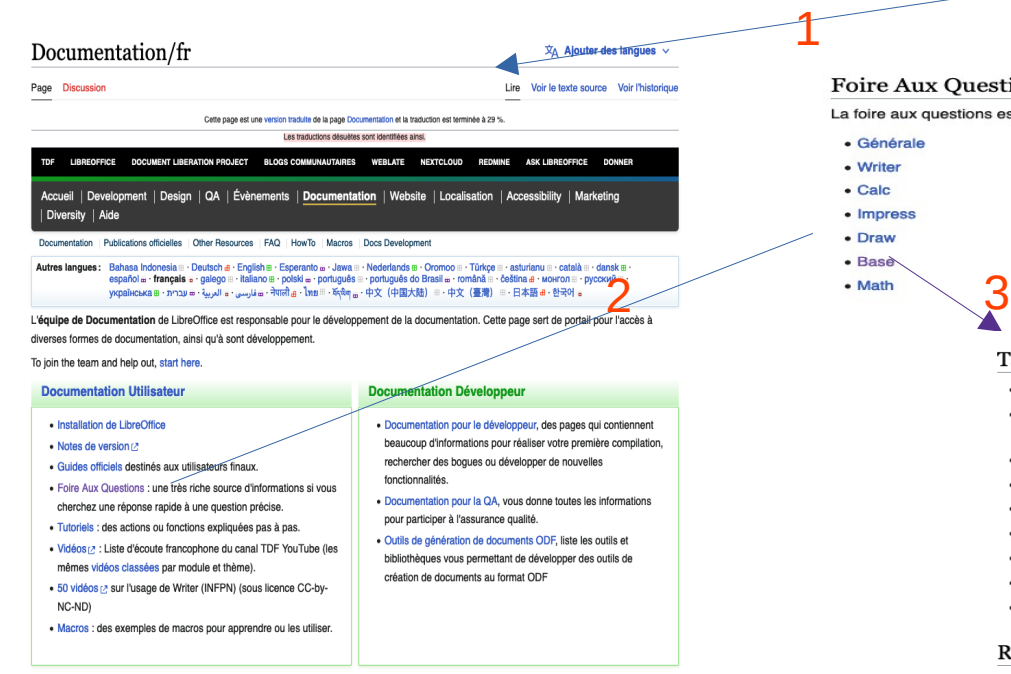

#### Foire Aux Ouestions selon les modules

La foire aux questions est découpée selon les modules de LibreOffice.

#### 3 Extrait de ce qu'on peut trouver...

#### **Tables**

- · Je peux accéder à mes tables avec LibreOffice, mais je ne peux pas mettre à jour ou insérer des données l'accès semble en lecture seule.
- Comment les champs sont-ils mis en correspondance avec les colonnes des tables LibO lorsque l'accède à un carnet d'adresses externe avec LibreOffice ?
- · Je ne peux pas éditer une table nouvellement créée.
- . Comment faire pour qu'un champ résulte d'un calcul ou d'une fonction sur d'autres champs ?
- Comment revenir à une numérotation continue pour une clé primaire ?
- Comment créer une table à partir d'un SELECT?
- Comment gérer une clé primaire composite (chaîne + nombres) ?
- · Comment implémenter une suggestion d'index ?
- Comment lier (attacher) des tables au format texte dans une base HSQL ?

#### Requêtes

- · Comment faire un calcul dans une requête ?
- · Comment déclencher une boîte de dialogue à l'ouverture d'une requête ?
- . Quelles fonctions sont mises à disposition par le moteur de base de données embarqué ?
- Quelles fonctions SQL utiliser pour concaténer deux champs ?
- Comment calculer une durée ?
- · Comment calculer un âge à partir d'une date de naissance ?
- · Comment sélectionner entre une date de début et une date de fin ?
- · Comment limiter le nombre de résultats d'une requête ?

### LibreOffice

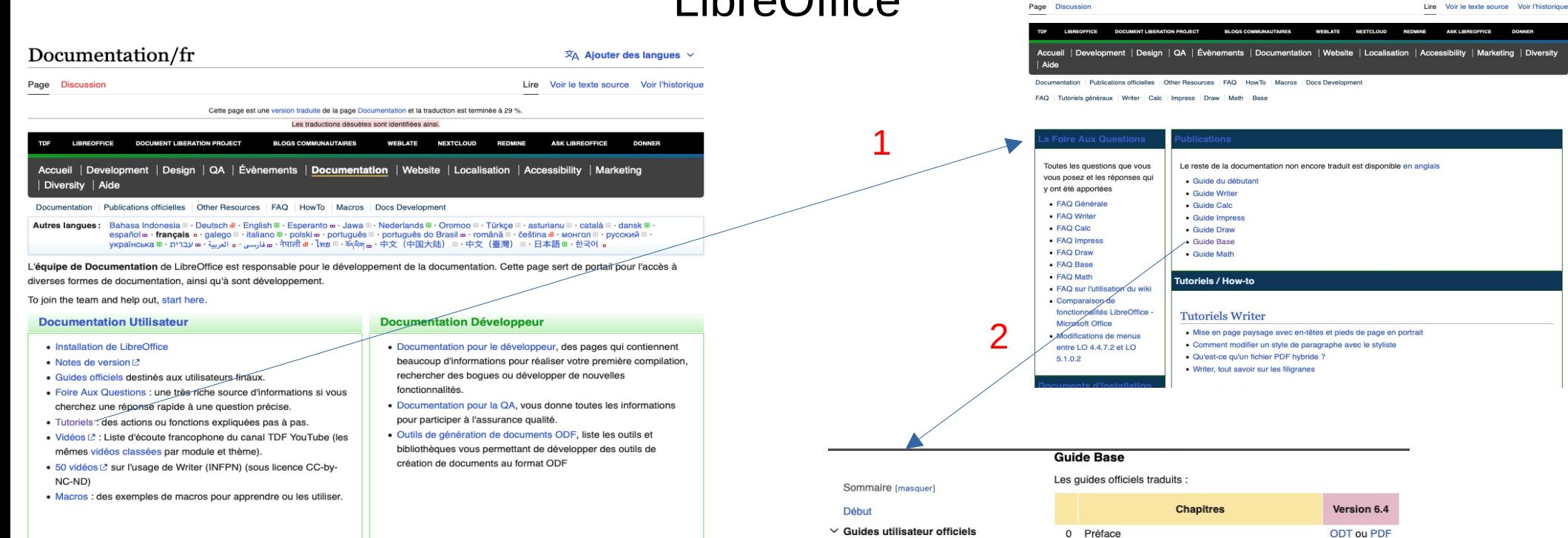

Guide de mise en route ou

Guide du débutant

**Guide Writer** 

**Guide Calc** 

**Guide Draw** 

**Guide Base** 

**Guide Math** 

**Guide Writer** 

Antisèches Basic

 $\vee$  Guides et ressources tiers

**Guide Impress** 

Introduction à Base ODT ou PDF 1. 2 Création de Bases de Données ODT ou PDF 3 Tables ODT ou PDF 4 Formulaires ODT ou PDF 5 Requêtes ODT ou PDF 6 Rapports ODT ou PDF 7 Connexions aux bases ODT ou PDF 8 **Trucs et Astuces ODT ou PDF** 9 Macros ODT ou PDF 10 Maintenance **ODT ou PDF** 11 Appendice A. Tâches diverses ODT ou PDF 12 Appendice B. Comparaison HSQLDB et Firebird ODT ou PDF Le manuel complet PDF

La documentation de l'utilisateur

 $\overline{X}$  Alouter des langues

La documentation originale est disponible en anglais.

#### **Fichiers additionnels**

· Bases de données exemples utilisées dans le Guide 6.4

### Création d'une BD sous LibreOffice 7.6.4.1 7.4.3.2

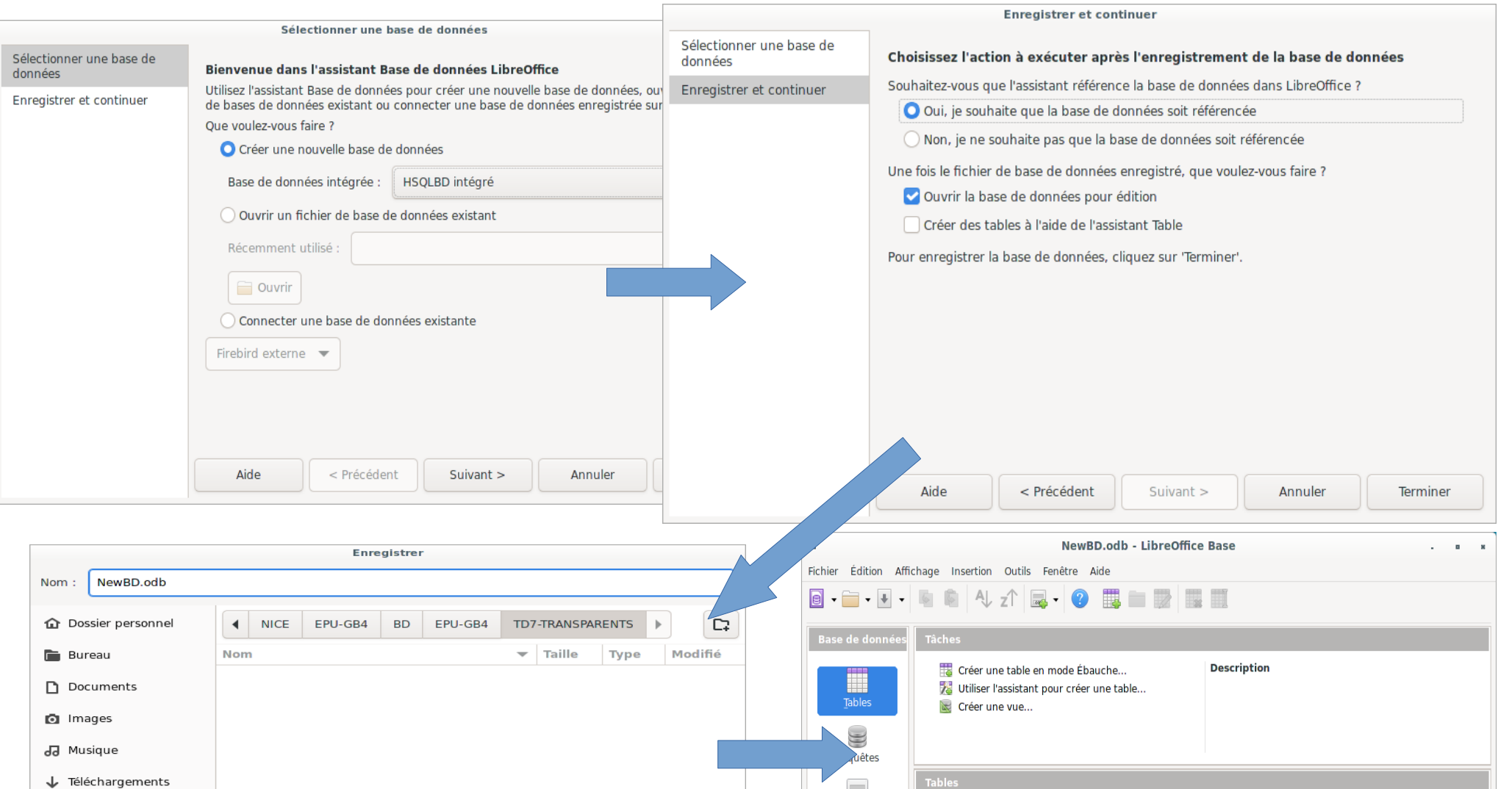

## Création d'une table (relation)

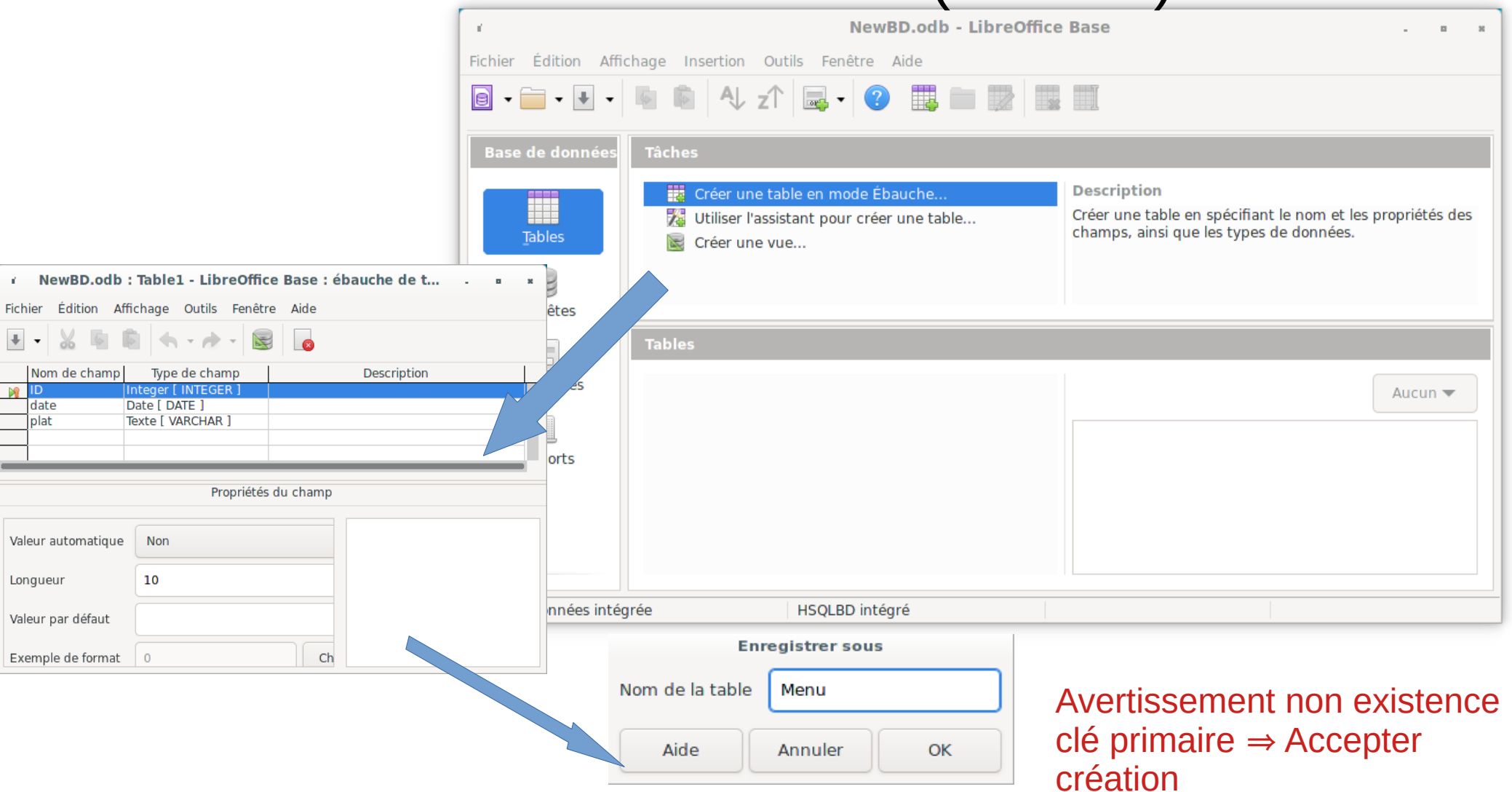

- Récuperer les fichiers csv (ou xls) sur : [https://webusers.i3s.unice.fr/%7Ebernot/Enseignement/GB4\\_BDD/](https://webusers.i3s.unice.fr/%7Ebernot/Enseignement/GB4_BDD/)
- Ouvrir un fichier avec LibreOffice Classeur
- Copier les données (y compris les noms des colonnes)
- Dans LibreOffice Base,
	- Aller dans la base de données / Sélectionner la table (ne pas l'ouvrir !)
	- Puis 3ème bouton / Coller
	- Puis « suivant »
	- Dans la boîte de dialogue
		- Vérifier que les champs correspondent bien
		- Valider

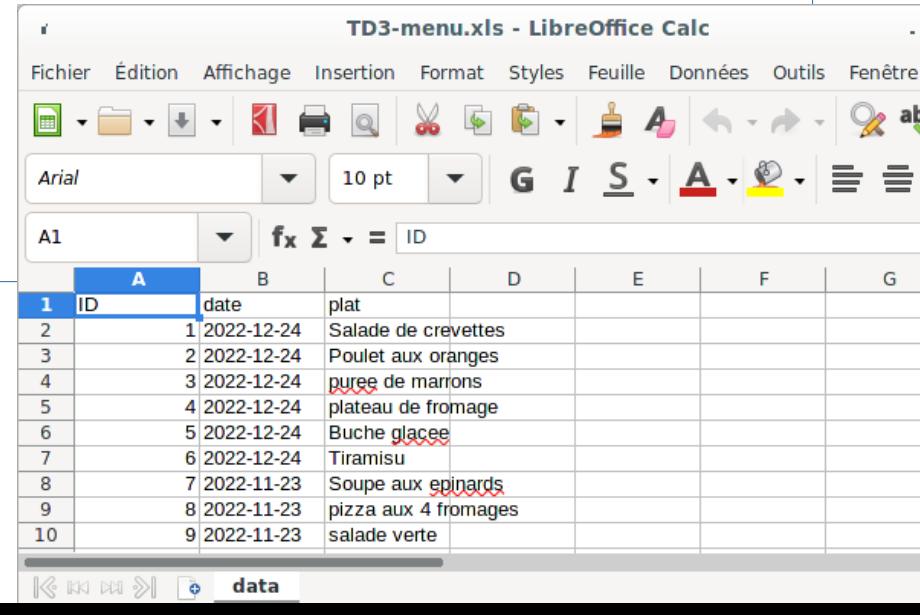

## Création d'une requête (mode ébauche) - 1

**COLLECTION** 

 $\mathscr{A}$ 

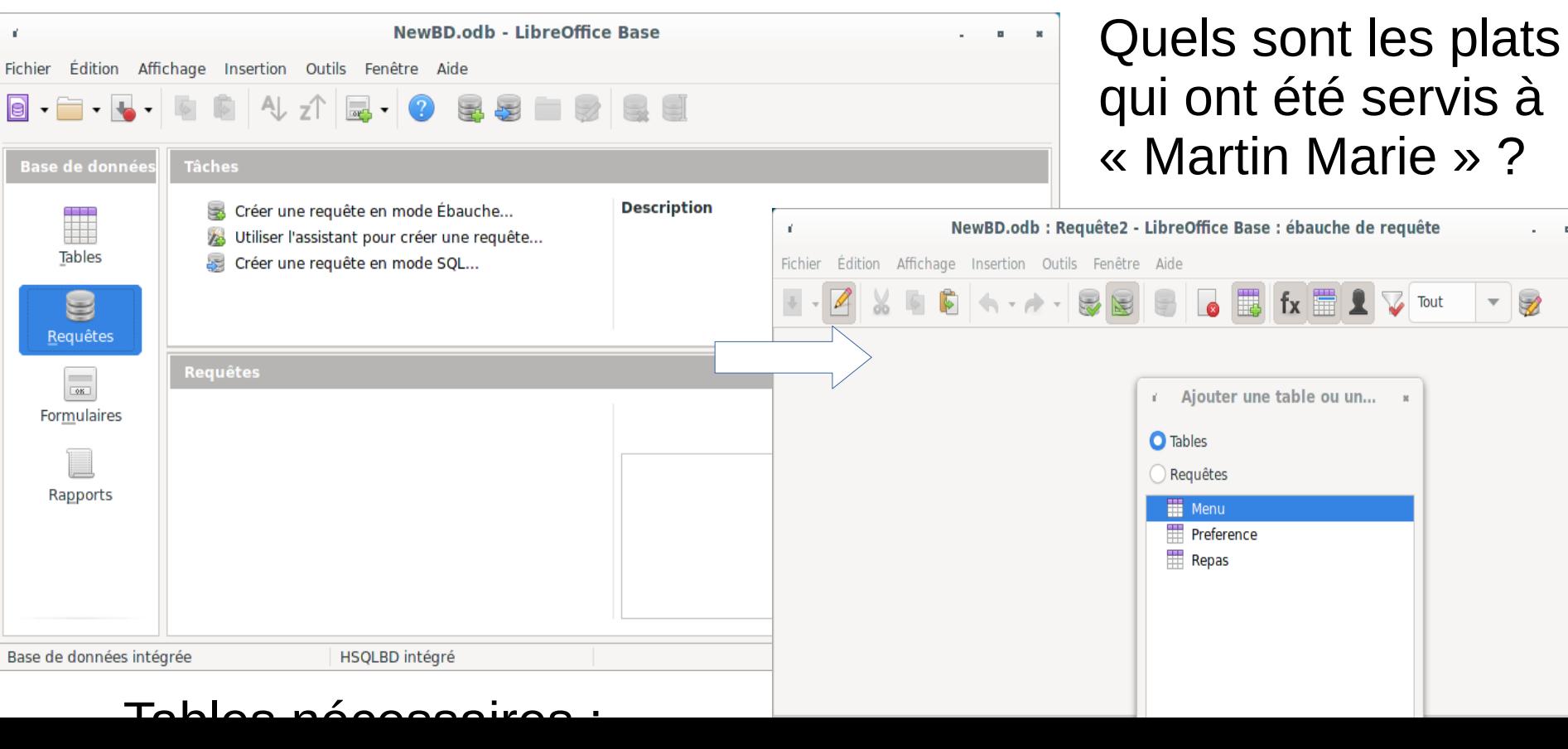

## Quels plats ont été servis à XXX ?

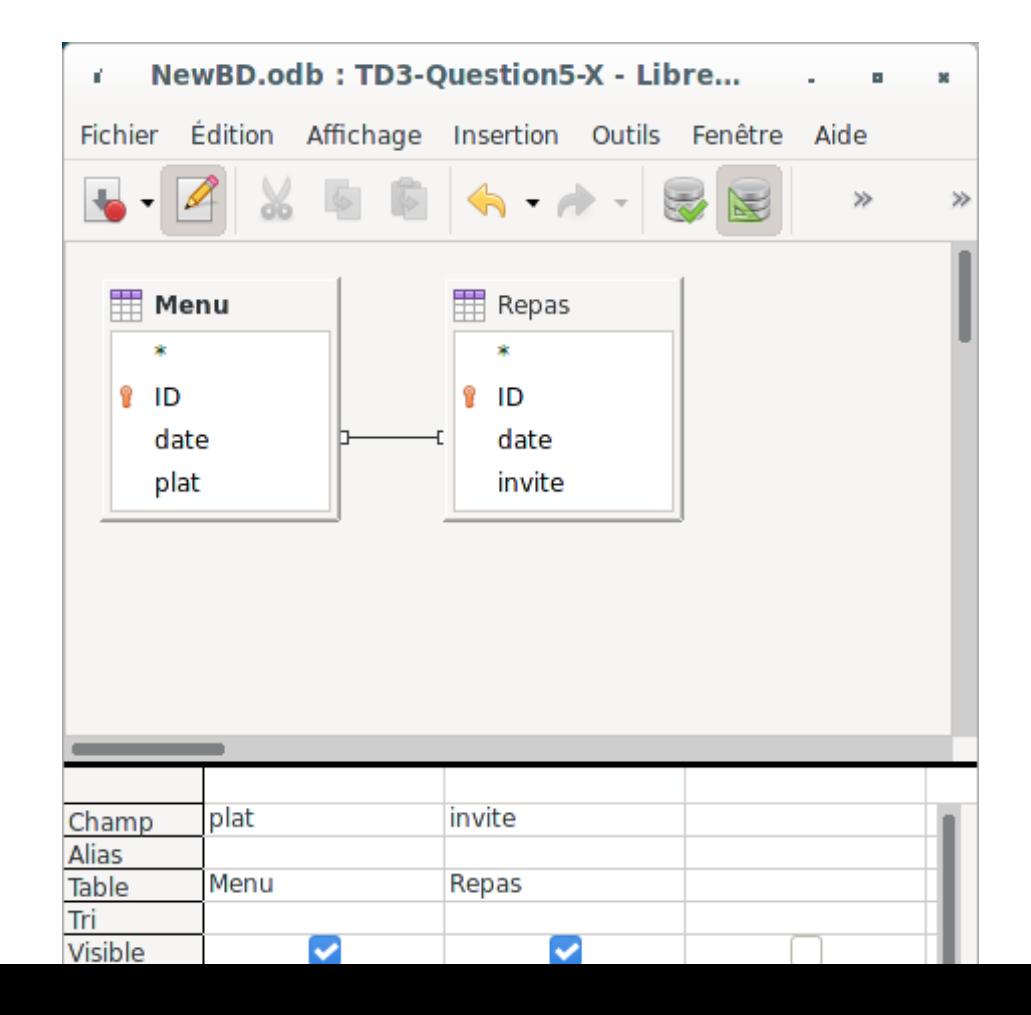

## Formulaires – Mode ébauche (1)

- Interface privilégiée de communication entre le SGBD et son utilisateur.
- Permet de saisir, de modifier, de sélectionner et de visualiser les données

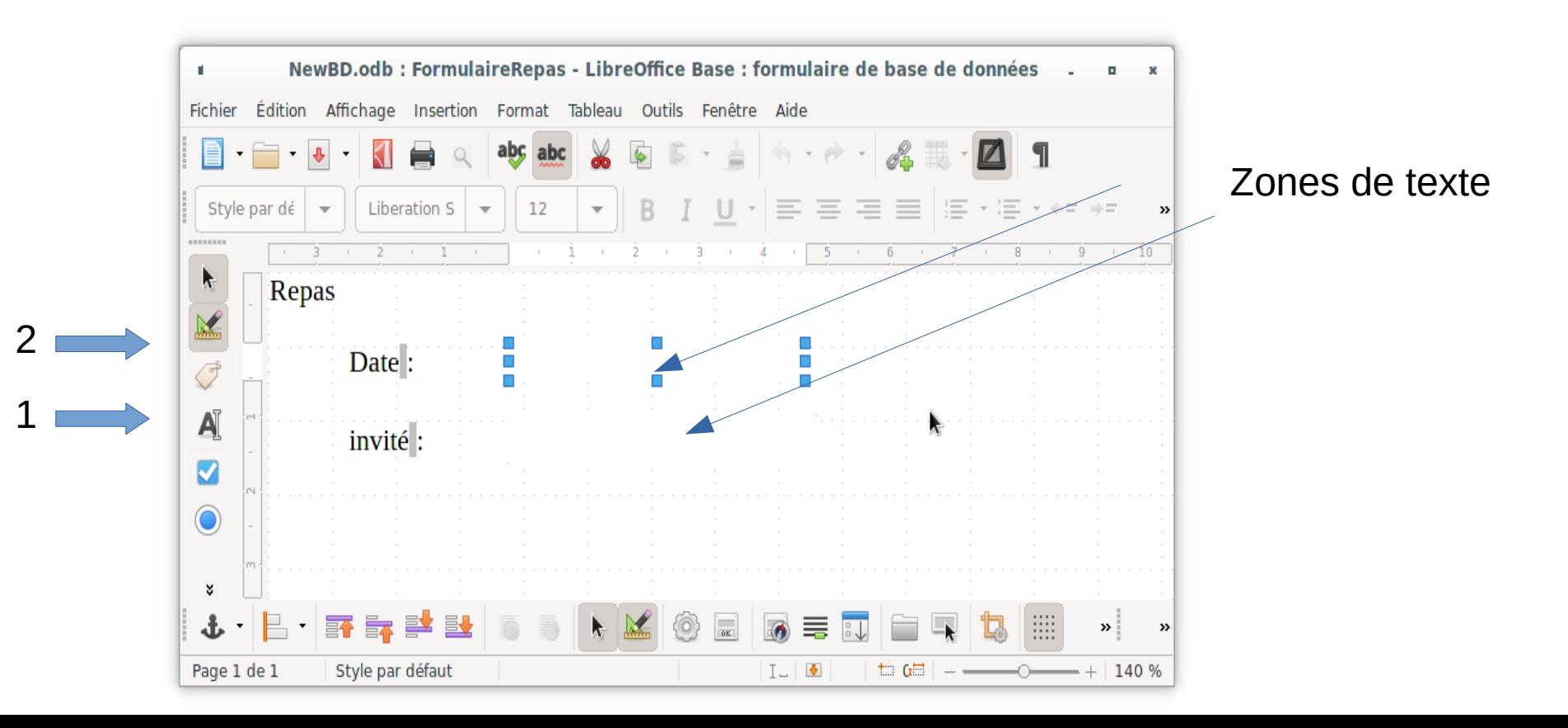

## Formulaires – Mode ébauche (2)

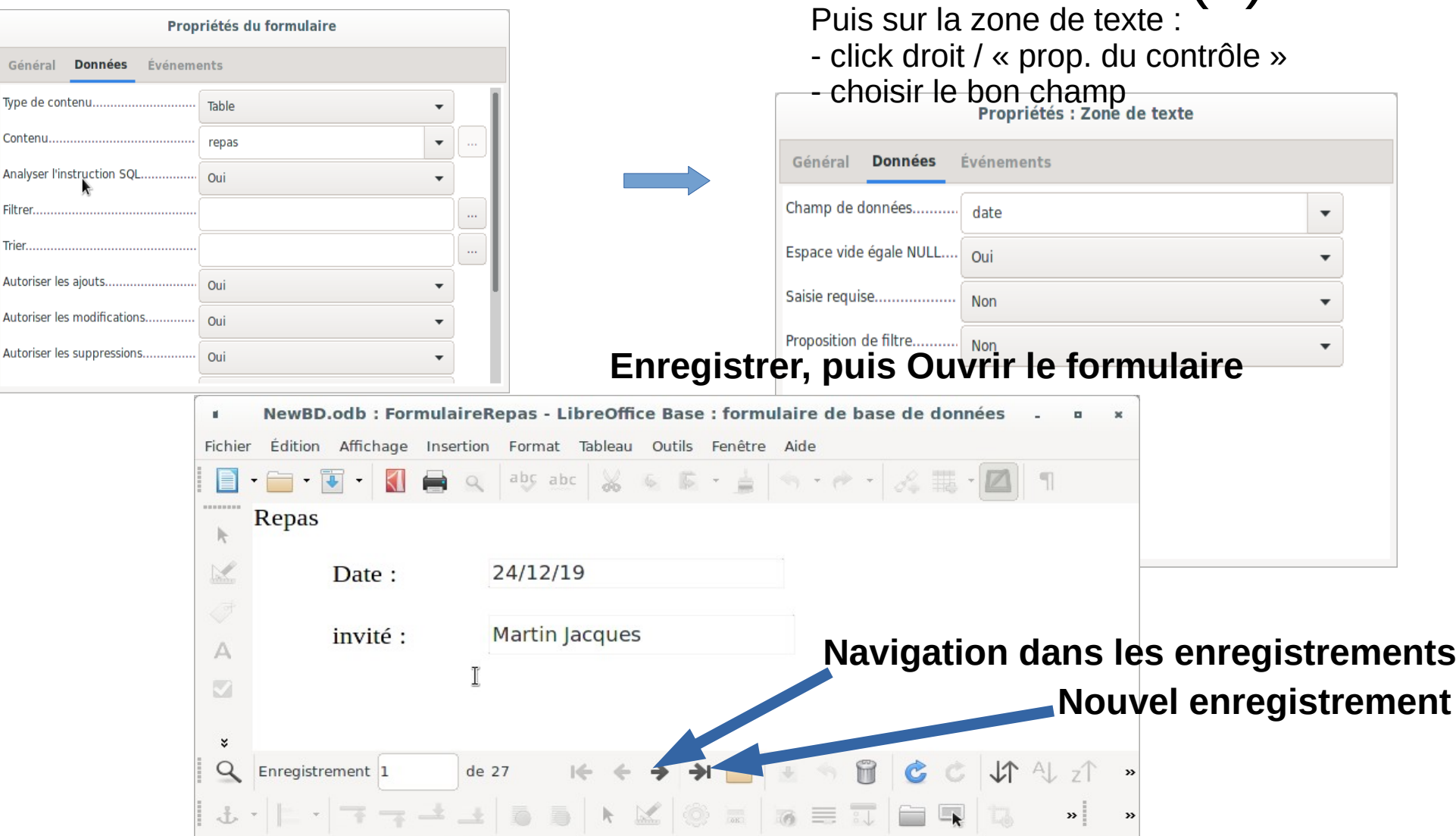

## Les rapports

 Imprimer *les invités avec pour chacun d'eux, la liste des plats qui leurs ont été servis.* 

- ◆ Pour cela, on crée d'abord la requête correspondante.
- On lance l'assistant pour créer un rapport et on se laisse guider...

**Remarque :** il faut au moins la version 4.1 de LibreOffice pour que les rapports soient fonctionnels.